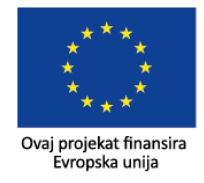

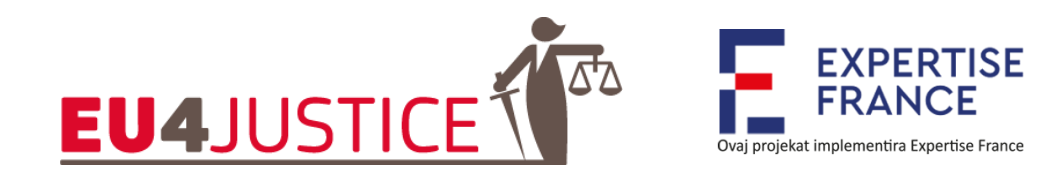

# **Kratki vodič za OSINT**

## **Uvod**

Ovaj kratki referentni vodič sadrži uvide za pretraživanje otvorenih izvora o kojima se raspravljalo tokom online radionica koje je organizirao projekt EU4Justice na temu *Osnove o OSINT-u* u aprilu i maju 2021. godine. Vodič je zamišljen da posluži kao brzi podsjetnik, a ne kao sveobuhvatni vodič.

## **Prije nego što započnete**

- Provjerite razumijete li svoj pravni položaj i imate li potrebna ovlaštenja ukoliko želite i trebate pretraživati podatke iz otvorenih izvora za svoju istragu;
- Nikad nemojte koristiti lične račune (profile na društvenim mrežama) za pretraživanje koje se tiče vašeg posla;
- Budite svjesni tragova koje ostavljate prilikom pretraživanja;
- Budite svjesni ograničenja podataka iz otvorenih izvora i implikacija koje ti podaci mogu imati na valjanost vaših nalaza i prihvatljivost nalaza kao dokaza;
- Budite spremni odgovoriti na svako pitanje o metodologiji i korištenim alatima.

## **Pretraživači**

Ono što pretražujete uvijek probajte naći na više pretraživača, npr. [www.google.com,](http://www.google.com/) [www.yandex.com](http://www.yandex.com/) , [www.bing.com](http://www.bing.com/) a možda i na nekim lokalnim. Kada upotrebljavate Google (ili drugi pretraživač):

- Ispravno unesite tražene pojmove koristeći prave ključne riječi;
- Koristite napredne opcije pretraživanja;
- Razmislite o Googleovim operatorima pretraživanja (Booleovi operatori) kako bi vaša pretraživanja bila što preciznija. Pregled operatora možete naći na: [https://ahrefs.com/blog/google-advanced-search-operators/;](https://ahrefs.com/blog/google-advanced-search-operators/)
- Uvijek krenite s posljednje stranice rezultata i vraćajte se unatrag;
- Koristite dodatne ključne riječi koje su relevantne za vašu temu da biste otključali druge dijelove Googleovog indeksa. Za više informacija pogledajte <https://www.blockint.nl/methods/how-less-is-more-advanced-google-searching/>

#### **Pretraživanje osoba**

U istragama su podaci iz otvorenih izvora korisni kada tražimo ljude kako bismo utvrdili njihov pravi identitet ili njihove aktivnosti i veze. U nastavku je nekoliko ključnih savjeta koje treba imati na umu:

EU4Justice: Podrška borbi protiv organizovanog kriminala i korupcije u Bosni i Hercegovini

- Kod pretraživanja na Facebooku, koristite opciju pretraživanja na samoj platformi ili koristite [www.graph.tips/beta/](http://www.graph.tips/beta/)
- Kod pretraživanja na LinkedInu, najbolja poveznica je: [https://www.linkedin.com/search/results/people/?firstName=&origin=FACETED\\_SE](https://www.linkedin.com/search/results/people/?firstName=&origin=FACETED_SEARCH) [ARCH](https://www.linkedin.com/search/results/people/?firstName=&origin=FACETED_SEARCH)
- Kada pretražujete na Twitteru, koristite posebne Twitter operatore koje možete pronaći ovdje: [https://developer.twitter.com/en/docs/twitter-api/v1/rules-and](https://developer.twitter.com/en/docs/twitter-api/v1/rules-and-filtering/search-operators)[filtering/search-operators](https://developer.twitter.com/en/docs/twitter-api/v1/rules-and-filtering/search-operators) , a razmislite i o tweetdeck.twitter.com;
- Posebno obratite pažnju na korisnička imena jer ona često govore nešto o korisniku;
- Ljudi često (iznova) koriste ista korisnička imena na više platformi društvenih mreža, kao i u svojim e-mail adresama. Stoga, provjerite korisničko ime, naprimjer, na *knowem.com, namevine.com ili whatsmyname.app* kako biste provjerili koristi li se isto korisničko ime na nekim drugim platformama. Pri tome, svakako provjerite radi li se zaista o istoj osobi;
- Pretražite TikTok-u putem<https://www.osintcombine.com/tiktok-quick-search>

# **Podaci koji su procurili u javnost**

Svim većim platformama društvenih medija, ali i mnogim drugim kompanijama, dešavalo se da im korisnički podaci procure u javnost. To se dešavalo LinkedIn-u, Facebook-u, a nedavno i Clubhouse-u. Postoji niz internetskih stranica koje se mogu pretraživati kako bi se vidjelo je li procurilo neko korisničko ime ili e-adresa i koji su drugi podaci dostupni koji bi mogli biti zanimljivi za istragu. Stranice koje treba provjeriti su:

- [https://haveibeenpowned.com](https://haveibeenpowned.com/)
- [https://dehashed.com](https://dehashed.com/)
- [https://intelx.io](https://intelx.io/)
- [https://leakpeek.com](https://leakpeek.com/)

# **Regionalni registri kompanija**

- Albanija <https://qkb.gov.al/search/search-in-trade-register/search-for-subject/>
- Bosna i Hercegovina– [https://bizreg.pravosudje.ba](https://bizreg.pravosudje.ba/)
- Bugarska <https://portal.registryagency.bg/CR/Reports/VerificationPersonOrg>
- Hrvatska [https://sudreg.pravosudje.hr](https://sudreg.pravosudje.hr/)
- Kosovo <https://arbk.rks-gov.net/>
- Makedonija <http://www.crm.org.mk/>
- Crna Gora <http://www.pretraga.crps.me:8083/>
- Rumunija <https://portal.onrc.ro/ONRCPortalWeb/ONRCPortal.portal>
- Srbija <https://pretraga2.apr.gov.rs/unifiedentitysearch>
- Slovenija <https://www.ajpes.si/prs/>

# **Globalne baze podataka s podacima o kompanijama**

• Open corporates – <https://opencorporates.com/>

- Dato Capital <https://en.datocapital.com/>
- Cedar Rose <https://www.cedar-rose.com/>
- Info Clipper <http://www.info-clipper.com/en/>
- Dun and Bradstreet <https://www.dnb.com/>
- Offshore Leaks <https://offshoreleaks.icij.org/>
- Pregled registara  $EU \frac{https://beta.e-}{https://beta.e-}$ [justice.europa.eu/contentPresentation.do?clang=en&idTaxonomy=489](https://beta.e-justice.europa.eu/contentPresentation.do?clang=en&idTaxonomy=489)
- Pregled registara <https://opencorporates.com/registers> ili <https://ebra.be/worldwide-registers/>
- Pregled registara EU o stvarnim korisnicima [https://www.blockint.nl/kyc/ubo](https://www.blockint.nl/kyc/ubo-registers-in-the-eu/)[registers-in-the-eu/](https://www.blockint.nl/kyc/ubo-registers-in-the-eu/)

## **Metodologija pretraživanja**

- Uvijek pođite od konkretnog pitanja na koje se može dobiti odgovor;
- Napravite plan na temelju onoga što je već poznato;
- Dokumentirajte ne samo nalaze, već i metapodatke i postupak koji ste slijedili;
- Koristite funkciju *Notepad* i tipku *'F5'* za brze bilješke prilikom pretraživanja;
- Koristite funkciju *Screenshot* u Firefoxu ili dodatak u Chromeu da biste tačno snimili ono što je bilo vidljivo, i koristite funkciju *pdf printing* da biste zadržali metapodatke;
- Razmislite o tome da internetske stranice spasite i u arhivi na archive.org;
- Razmislite o korištenju softvera umnih mapa za dokumentiranje svog procesa istraživanja, naprimjer <https://www.xmind.net/>
- Razmislite o korištenju Hunchly-a (alata koji se plaća), ako je pretraživanje otvorenih izvora zadaća koju radite puno radno vrijeme - vid[i https://www.hunch.ly/](https://www.hunch.ly/)

## **Direktoriji (pregledi izvora)**

Mnogi stručnjaci koji se bave OSINT-om napravili su zbirke relevantnih izvora za sve vrste istraga. Iskoristite ih:

- <https://osintframework.com/>
- <https://start.me/p/ZME8nR/osint>
- <https://start.me/p/7kxyy2/osint-tools-curated-by-lorand-bodo>
- <https://start.me/p/rxeRqr/aml-toolbox>
- <https://technisette.com/p/home>

#### **Geolokacija**

Proces u 3 koraka do geolokacije ako Exif podaci ne otkrivaju lokaciju:

1) **Izdvojite** sve podatke s fotografije: opišite ono što vidite na fotografiji (npr. predmete, krajolik, strukture, vrijeme, klimu, vegetaciju, orijentaciju), provjerite i zabilježite metapodatke, zabilježite okolnosti i izvor fotografije;

- 2) **Pretraga**: Započnite s pretraživanjem obrnutih slika u različitim pretraživačima, koristite filtriranje ključnih riječi i boja na Googleu, potražite dijelove fotografije, potražite iste vrste objekata, upotrijebite druge izvore slika (npr. Instagram, Flickr, Imgur, LiveJournal)
- 3) **Provjera**: Kada pronađete vjerojatnu lokaciju, pokušajte dobiti najmanje 3 podatkovne tačke koje potvrđuju lokaciju (satelit, prikaz ulice, sadržaj koji su generirali korisnici)

#### **Alati za geolociranje:**

- <http://exif.regex.info/exif.cgi>
- images.google.com, yandex.ru/images, bing.com, tineye.com
- <http://data.mashedworld.com/dualmaps/map.htm>
- [https://mapillary.com](https://mapillary.com/)
- [https://overpass-turbo.eu](https://overpass-turbo.eu/)
- [https://www.instantstreetview.com](https://www.instantstreetview.com/)
- [https://www.cellmapper.net](https://www.cellmapper.net/)

#### **Proširenja**

Proširenja ili ekstenzije su dodaci vašem internetskom pregledniku koji vam pomažu da učinkovitije izvršavate određene zadatke. U nastavku navodimo listu najčešće korištenih ekstenzija za rad s OSINT-om.

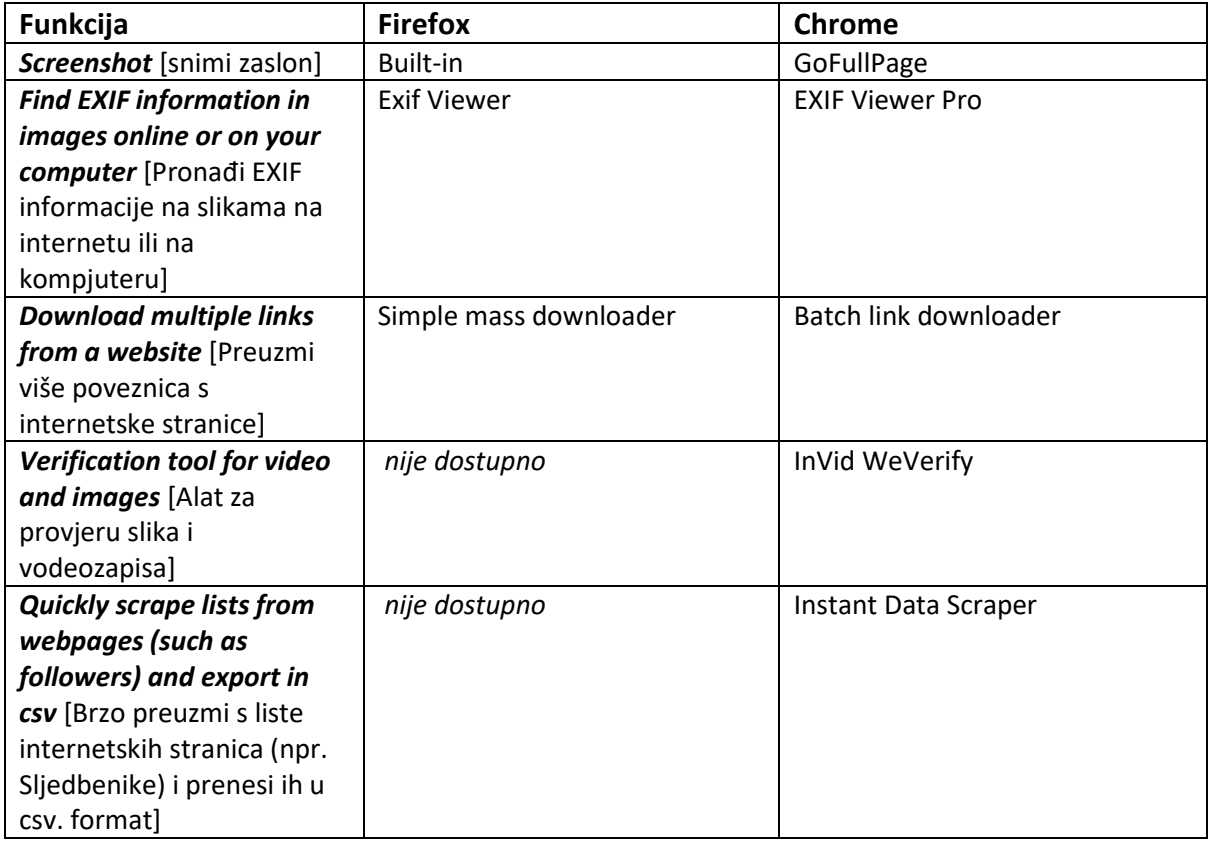

EU4Justice: Podrška borbi protiv organizovanog kriminala i korupcije u Bosni i Hercegovini

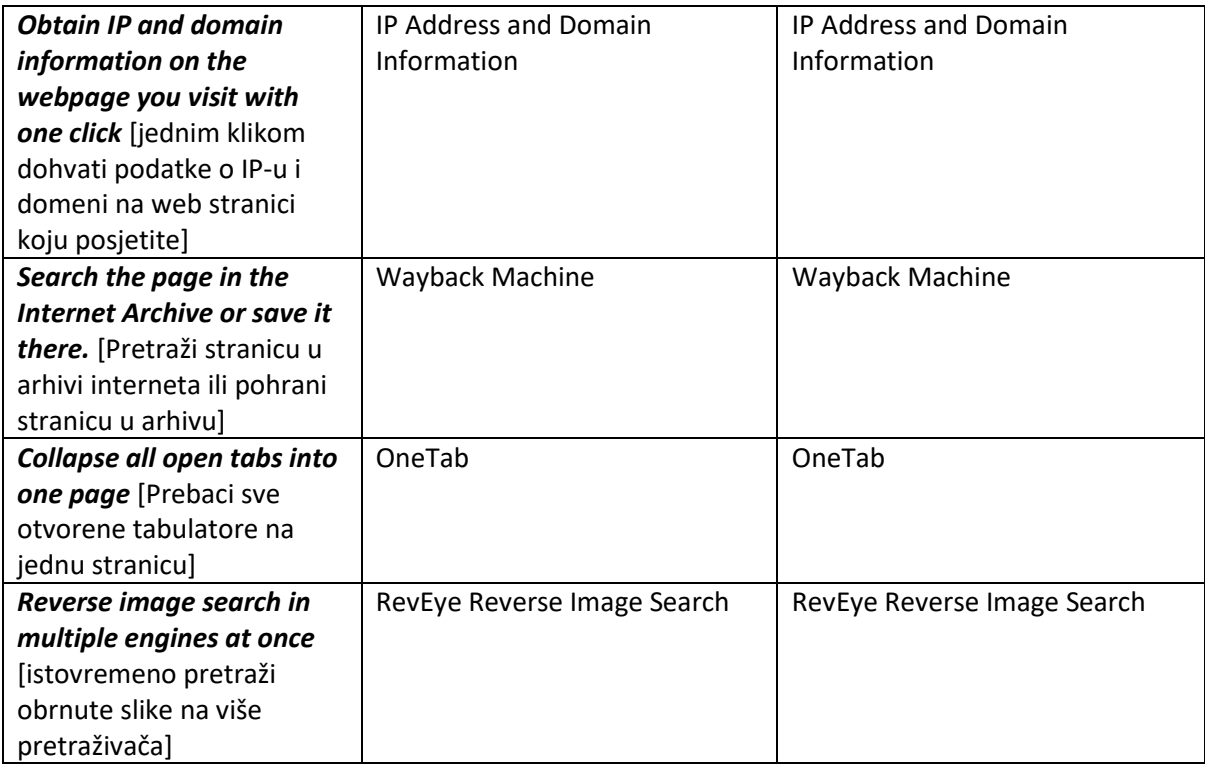